### **1blu-FAQ**

# **Upgrade**

# **Wie kann ich einen Tarifwechsel auf ein höheres Paket (Upgrade) durchführen?**

**Wie kann ich einen Tarifwechsel auf ein höheres Paket (Upgrade) durchführen?**

Um einen Tarifwechsel durchzuführen nutzen Sie bitte das beigefügte Tarifwechselformular. Bitte senden Sie uns dieses, ausgefüllt mit allen notwendigen Angaben, entweder eingescannt per E-Mail, per Fax oder per Briefpost zu.

Das Formular zum Tarifwechsel (Upgrade) können Sie [hier herunterladen:](https://faq.1blu.de/images/Tarifwechsel.pdf)

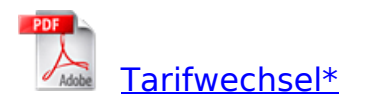

# **Download**

#### **Wichtiger Hinweis:**

Um einen reibungslosen Ablauf Ihres Paketwechsels zu gewährleisten, möchten wir Sie um Folgendes bitten:

1. Bitte sichern Sie unbedingt die Webinhalte, Datenbanken und E-Mails Ihres aktuellen Vertrages.

2. Schicken Sie uns im Anschluss daran bitte das ausgefüllte und unterschriebene Formular im Anhang an die angegebene E-Mail Adresse, bzw. Faxnummer oder per Post.

**Gerne können Sie uns das Formular per E-Mail, Fax oder Post zusenden:**

**E-Mailadresse:**

### support-team@1blu.de

Seite 1 / 2

**(c) 2024 1blu AG <info@1blu.de> |** 

[URL: https://faq.1blu.de/content/442/390/de/wie-kann-ich-einen-tarifwechsel-auf-ein-hoeheres-paket-upgrade-durchfuehren.html](https://faq.1blu.de/content/442/390/de/wie-kann-ich-einen-tarifwechsel-auf-ein-hoeheres-paket-upgrade-durchfuehren.html)

# **1blu-FAQ**

# **Upgrade**

**Faxnummer:**

### 030 20 18 1001

**Postanschrift:** 1blu AG Riedemannweg 60 13627 Berlin

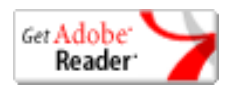

\*[Adobe Acrobat Reader](https://www.adobe.de/products/acrobat/readstep2.html) ist notwendig um .pdf-Dateien anzusehen.

Eindeutige ID: #1268 Verfasser: n/a Letzte Änderung: 2021-10-22 14:34